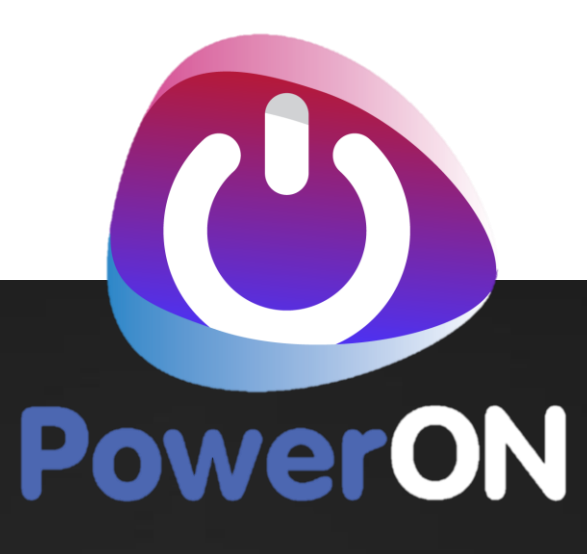

# DEPLOYMENT PRE-REQS

Checklist and Details

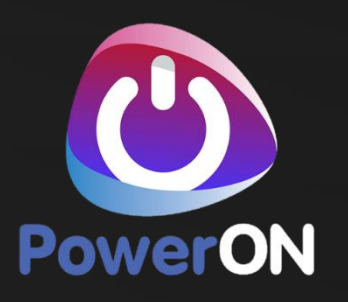

# **CONTENTS**

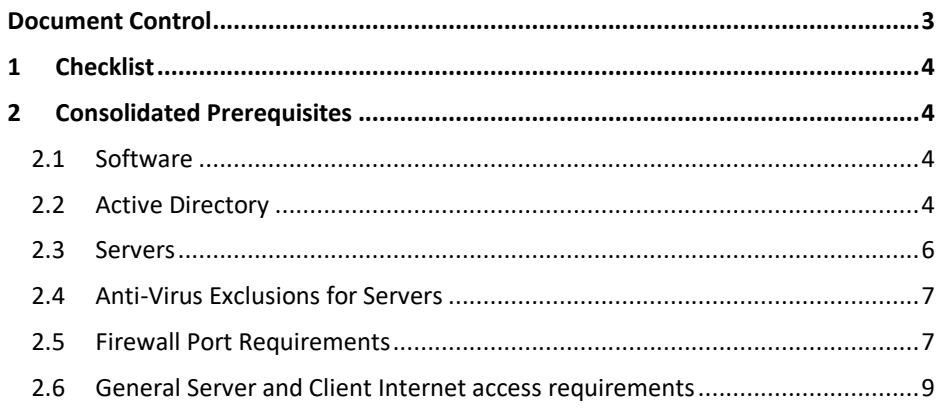

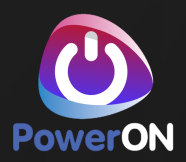

# <span id="page-2-0"></span>**Document Control**

#### **Version History**

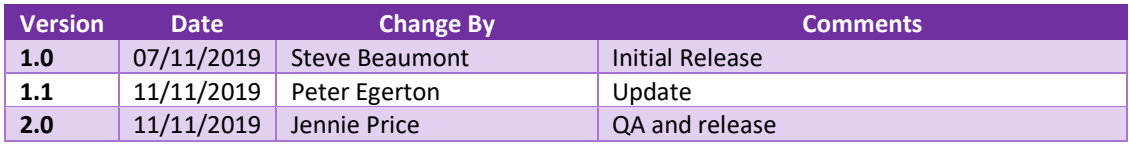

### **Issue**

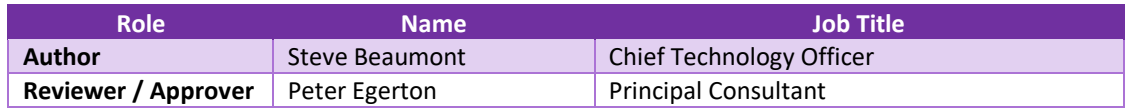

# **Related Documents**

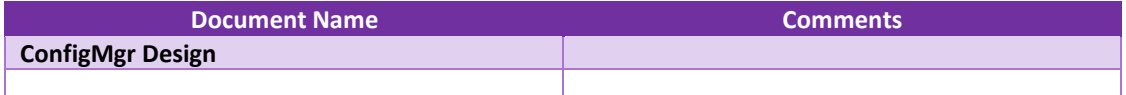

#### **Team Involvement**

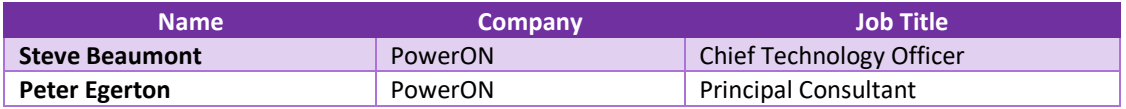

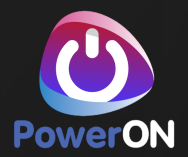

# <span id="page-3-0"></span>**1 Checklist**

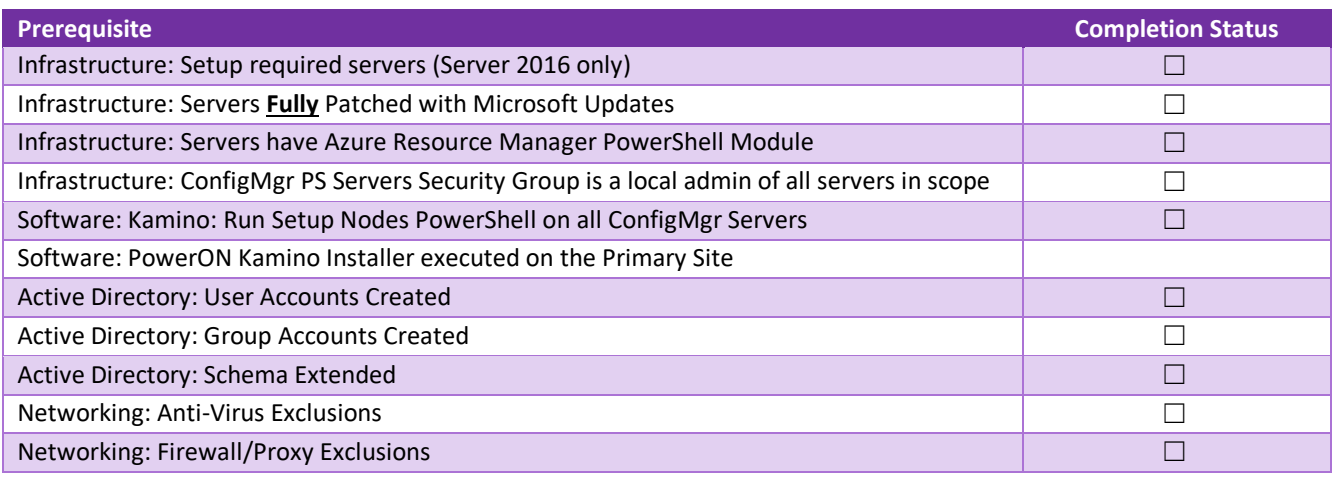

# <span id="page-3-1"></span>**2 Consolidated Prerequisites**

# <span id="page-3-2"></span>**2.1 Software**

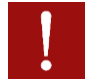

# **Important information**

PowerON FastTrack installation will be installed on Windows Server Standard 2016 with all current Windows Updates applied will be used for all servers in this design along with the following:

- Servers need Microsoft Azure Resource Manager PowerShell Module.
- (from an elevated PowerShell run: **Install-Module AzureRM**)
- PowerShell remoting enabled and firewall exception in place. From PowerShell run: **Enable-PSRemoting -Force**
- ConfigMgr Server security group must be added as an administrator to both servers.
- Servers should be given a final reboot prior to install starting to ensure pending file/reboot operations are cleared.

PowerON utilise an automated deployment platform based on Azure Desired State Configuration (DSC) to deploy Configuration Manager. This requires our installer to be installed on the servers to pull the required media from Azure and perform the installation.

A "Setup Nodes" PowerShell script will require executing on the 2 main primary servers in your main datacentre. The script can be downloaded and assessed here: <https://kaminousstorage.blob.core.windows.net/ftkaminoinstaller/Setup-Nodes.ps1>

# <span id="page-3-3"></span>**2.2 Active Directory**

# **2.2.1 Schema Change**

Extend the AD Schema guide[: https://kaminousstorage.blob.core.windows.net/ftconfigurationmanager/Guide-](https://kaminousstorage.blob.core.windows.net/ftconfigurationmanager/Guide-ExtendADSchema.pdf)[ExtendADSchema.pdf](https://kaminousstorage.blob.core.windows.net/ftconfigurationmanager/Guide-ExtendADSchema.pdf)

# **2.2.2 Accounts**

For normal operation of ConfigMgr, several Active Directory accounts are required. It is your organisation's responsibility to

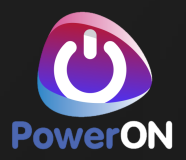

# create the User Accounts and Groups.

The following table shows the accounts that are a requirement for the deployment and their purpose and the permissions recommendation. The tables column Account Names shows example names for the user accounts and security groups. It is up to your organisation if you want to change the Accounts Names. The Accounts Names and Passwords require populating into the Kamino Portal under the section System Credentials.

These Accounts require creating before the Deployment:

**Note**: Please do not put any of the following symbols within the passwords generated for use during deployment:

- $\bullet$  \$
- ,
- $=$

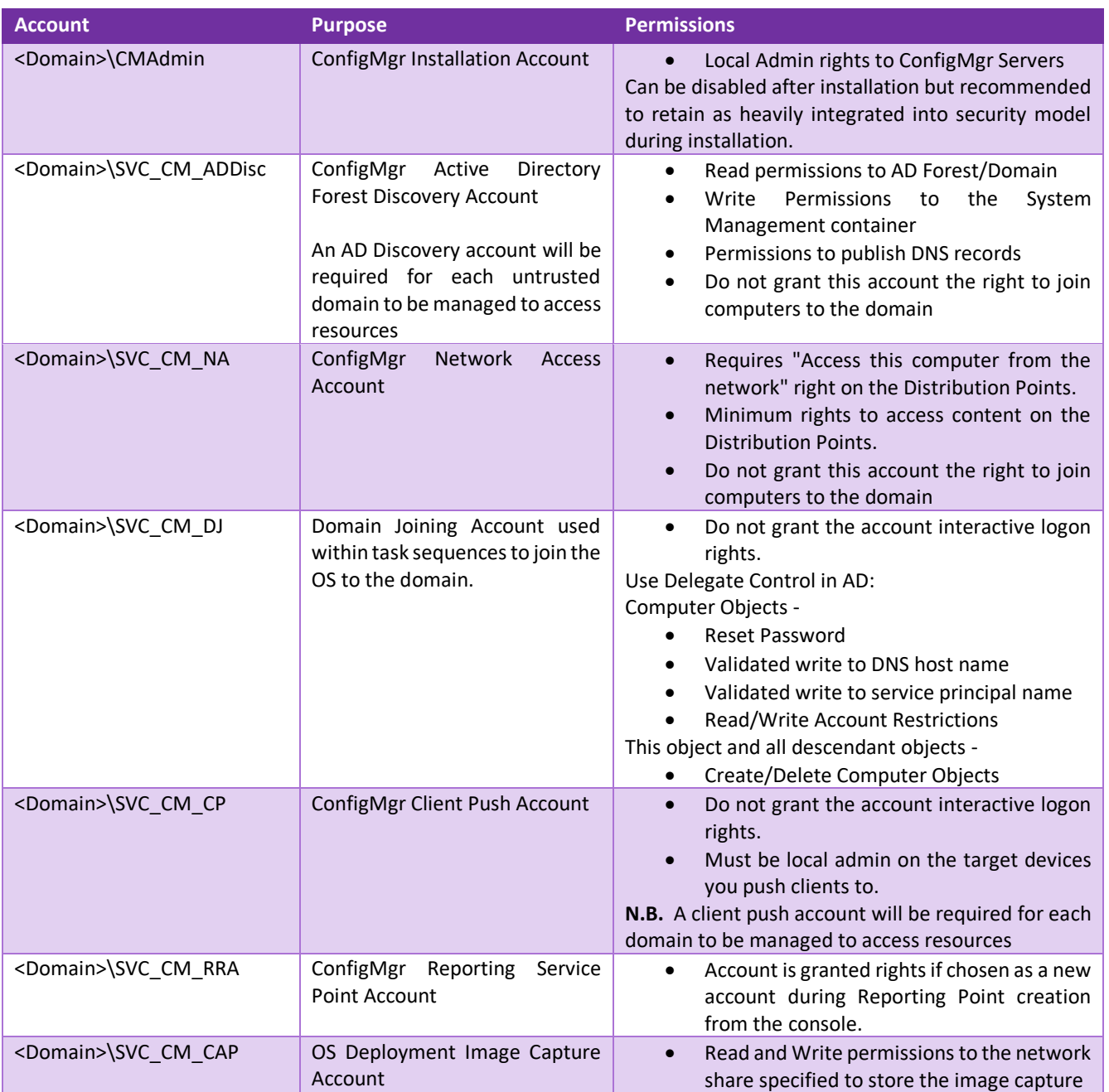

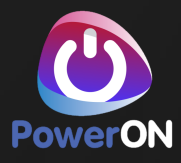

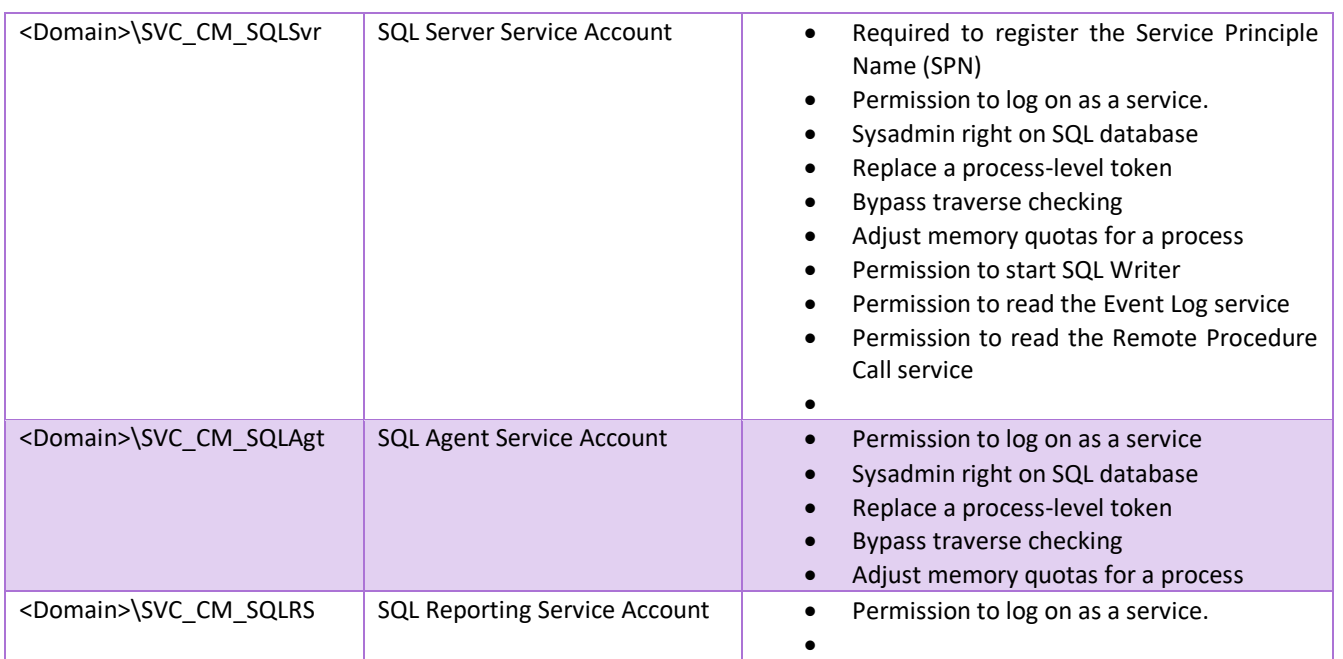

# **2.2.3 Groups**

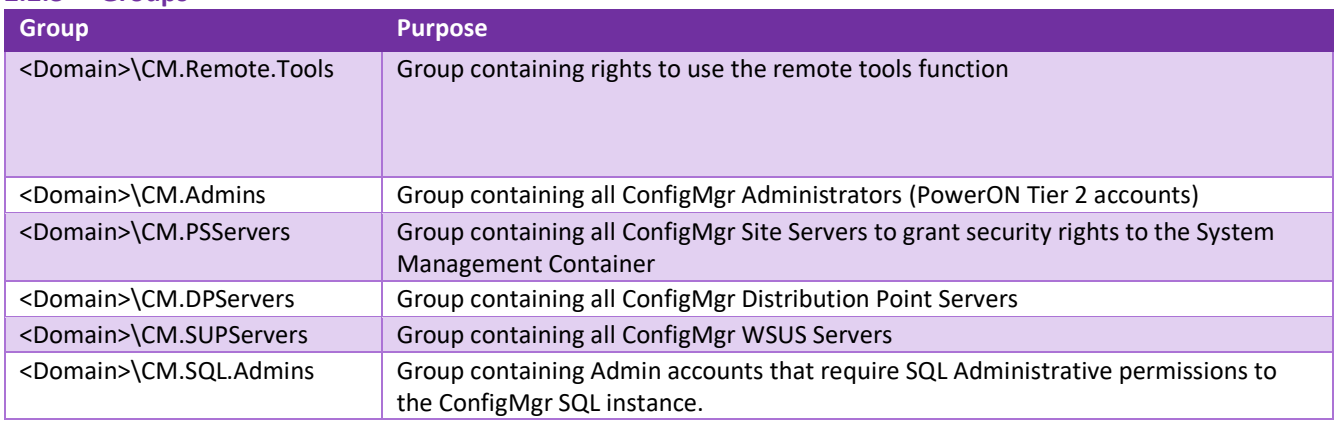

# <span id="page-5-0"></span>**2.3 Servers**

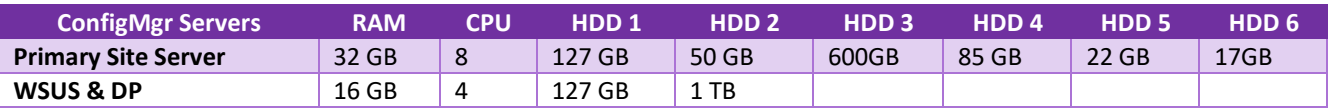

# **Important information**

HDD 4,5 & 6 on Server 1 are SQL disks and must be formatted with 64k block allocation size

# SQL Disk Sizes:

To calculate the SQL Disks sizes more accurately required for the ConfigMgr deployment please use the following spreadsheet:

[https://kaminousstorage.blob.core.windows.net/ftconfigurationmanager/Pre-Requisite-ConfigMgr-](https://kaminousstorage.blob.core.windows.net/ftconfigurationmanager/Pre-Requisite-ConfigMgr-Database-sizing.xlsx)[Database-sizing.xlsx](https://kaminousstorage.blob.core.windows.net/ftconfigurationmanager/Pre-Requisite-ConfigMgr-Database-sizing.xlsx)

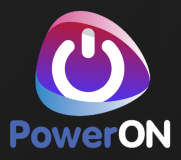

# **2.3.1 Server Requirements**

The server being used for the Configuration Manager Kamino Deployment require the following:

- Windows Server 2012 R2 or 2016 (preferred) as the Operating System
- If using 2012 R2, the Servers need patching with the latest Microsoft Security Updates. Patch KB2919355 and KB2919442 are mandatory installs. KB2919442 may not present itself as available please check manually. After the mandatory KBs are installed you will need to scan again for updates.
- Windows Management Framework (WMF) 5.1
- Servers need Microsoft Azure Resource Manager PowerShell Module. (after WMF 5 is install from PowerShell run: Install-Module AzureRM )
- PowerShell remoting enabled and firewall exception. From Powershell run: Enable-PSRemoting -Force
- ConfigMgr Server security group added as an administrator to both servers.

#### **2.3.2 Server Node Setup**

On all of the Server Nodes in scope, for example, the ConfigMgr Primary site and the WUD Server a setup script is required to be run.

Use the following link to download the setup nodes PowerShell Script:

<https://kaminousstorage.blob.core.windows.net/ftkaminoinstaller/Setup-Nodes.ps1>

Note: This should be run on Each Server from an Elevated (Administrator) PowerShell Console.

#### **2.3.3 Kamino Installer**

To enable PowerON to automate the deployment of ConfigMgr core infrastructure we need to be able to manage your Configuration Manager Primary site. Your organisation will receive a link to the PowerON Kamino installer via your Account Manager or Engagement Manager. The Kamino installer must run on the Microsoft Configuration Primary Site.

# <span id="page-6-0"></span>**2.4 Anti-Virus Exclusions for Servers**

#### **2.4.1 Primary Site Servers**

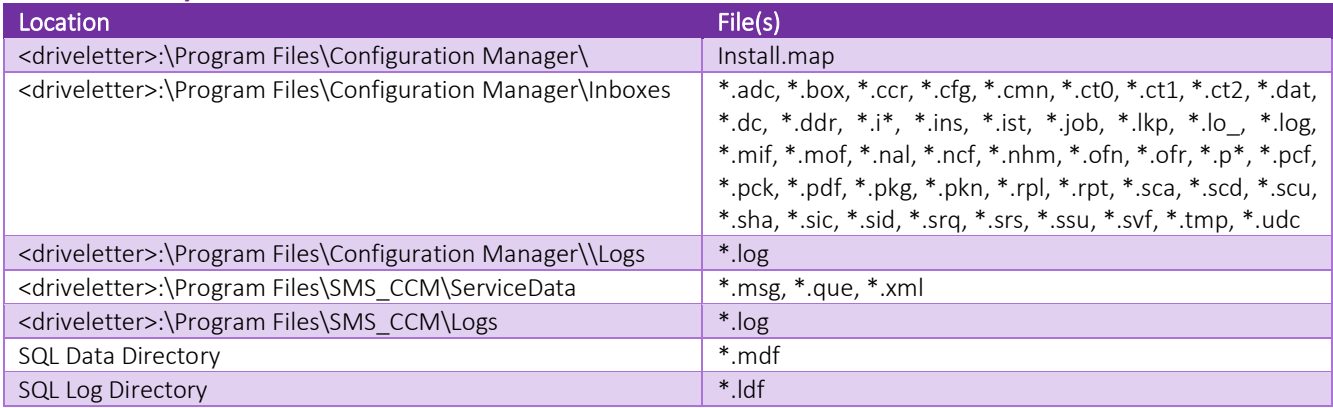

# <span id="page-6-1"></span>**2.5 Firewall Port Requirements**

#### **2.5.1 Kamino Ports**

The following URLs must be whitelisted for proper Kamino communication during installation. 443 outbound only.

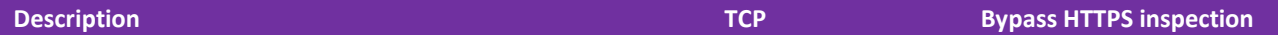

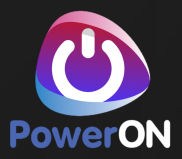

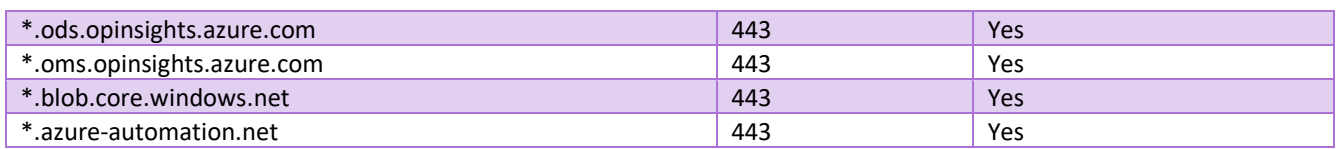

**TABLE 1 – FIREWALL PORTS – KAMINO COMMUNICATION**

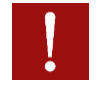

# **Important Information** Follows

If using a firewall solution which does not support DNS entries, here is a list for Microsoft's Datacentre IP's:

<https://www.microsoft.com/download/details.aspx?id=41653>

The regions which the Kamino service utilises are:

- US East
- US East 2
- UK West

These addresses are only required during installation and can be closed after.

# **2.5.2 ConfigMgr Ports**

Servers/Roles referenced below are the two new servers to be created:

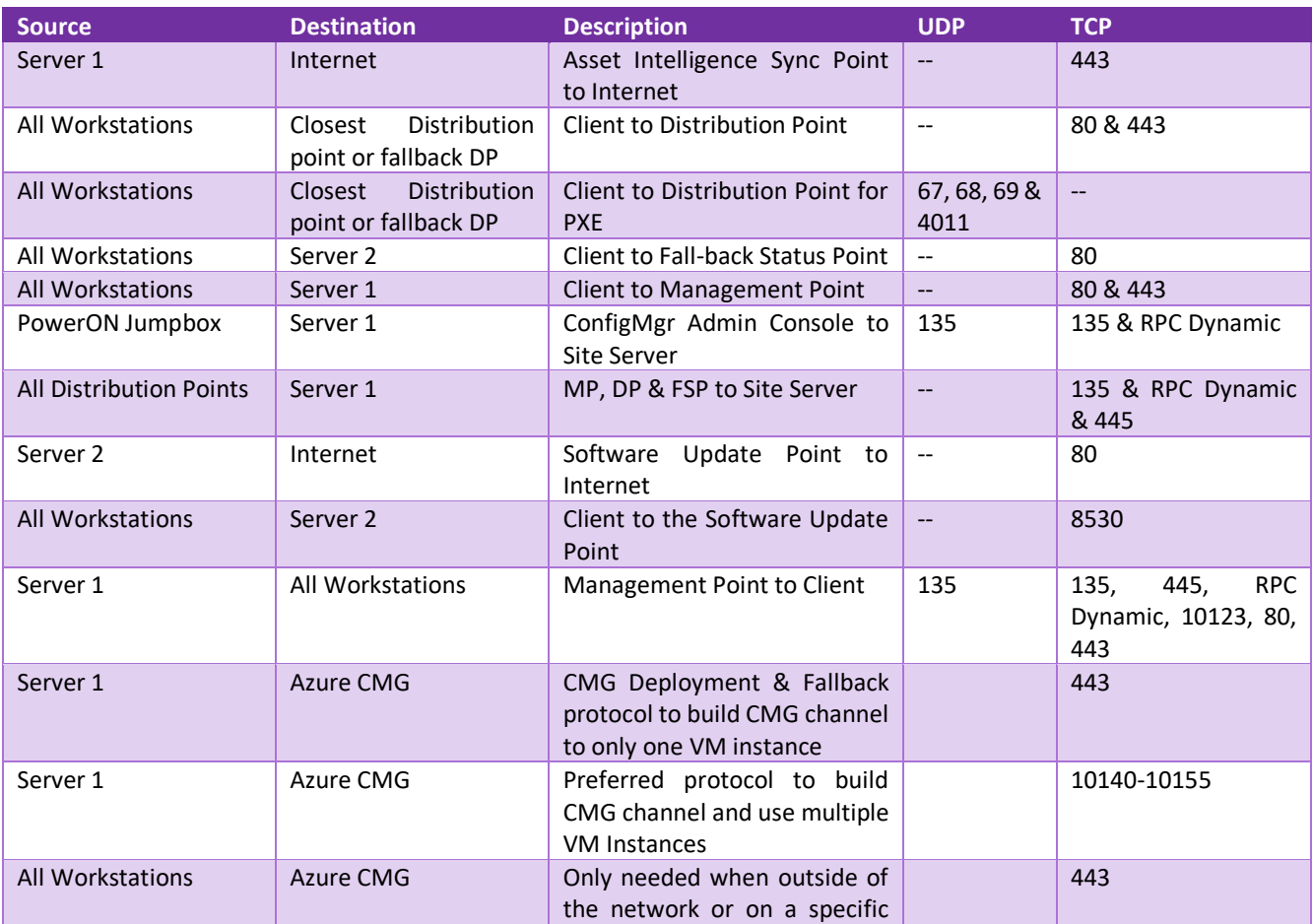

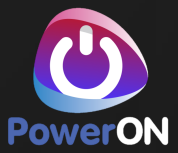

LAN segment which is designated to use the CMG

# <span id="page-8-0"></span>**2.6 General Server and Client Internet access requirements**

<https://docs.microsoft.com/en-us/configmgr/core/plan-design/network/internet-endpoints>

### **2.6.1 Server 1**

- \*.akamaiedge.net
- \*.akamaitechnologies.com
- \*.manage.microsoft.com
- go.microsoft.com
- \*.blob.core.windows.net
- table.core.windows.net
- download.microsoft.com
- download.windowsupdate.com
- sccmconnected-a01.cloudapp.net
- configmgrbits.azureedge.net
- https://go.microsoft.com/fwlink/?LinkID=619849
- dl.delivery.mp.microsoft.com
- https://bspmts.mp.microsoft.com/V
- https://login.microsoftonline.com
- management.azure.com
- https://management.core.windows.net/
- https://graph.microsoft.com/
- officecdn.microsoft.com
- config.office.com

# **2.6.2 Server 2**

- http://windowsupdate.microsoft.com
- http://\*.windowsupdate.microsoft.com
- https://\*.windowsupdate.microsoft.com
- http://\*.update.microsoft.com
- https://\*.update.microsoft.com
- http://\*.windowsupdate.com
- http://download.windowsupdate.com
- http://download.microsoft.com
- http://\*.download.windowsupdate.com
- http://test.stats.update.microsoft.com
- http://ntservicepack.microsoft.com

#### **2.6.3 PowerON Jumpbox**

- http://petrol.office.microsoft.com
- https://aka.ms
- https://raw.githubusercontent.com
- http://maps.bing.com

# **2.6.4 All Workstations**

The list is too long for this document, please review this documentation from Microsoft.

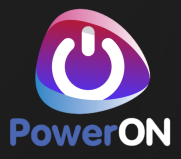

[https://docs.microsoft.com/en-GB/intune/fundamentals/intune-endpoints](https://docs.microsoft.com/en-gb/intune/fundamentals/intune-endpoints)